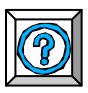

 $\lambda$ 

## **Fiche technique EXAO Détecteur de présence**

## **A- Comment enregistrer les tensions aux bornes de la résistance ?**

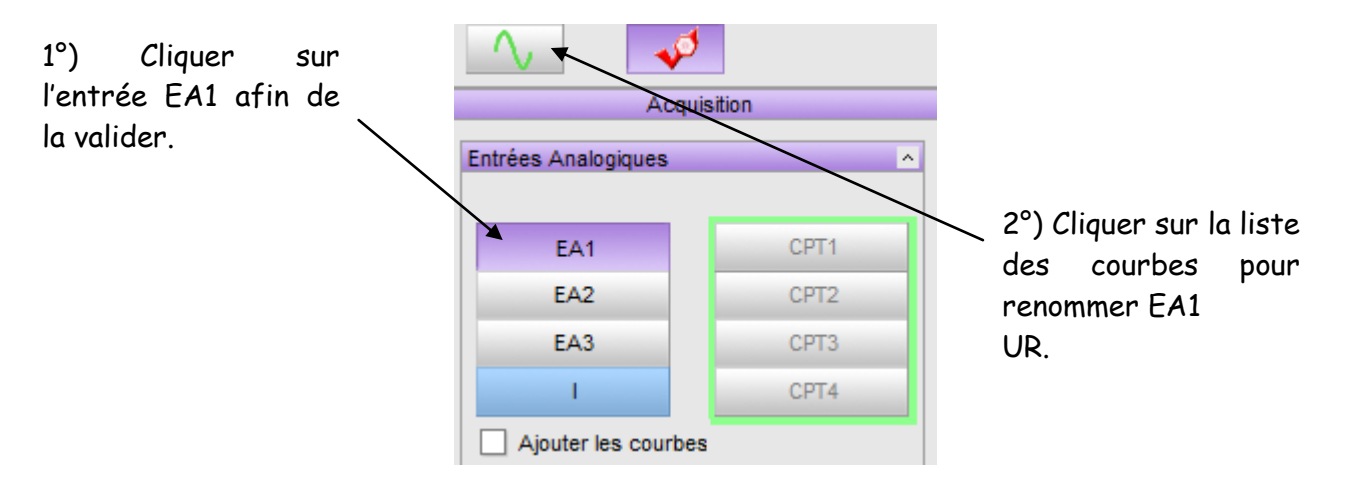

3°) pour visualiser 200 points pendant 10 s de défilement du code-barres :

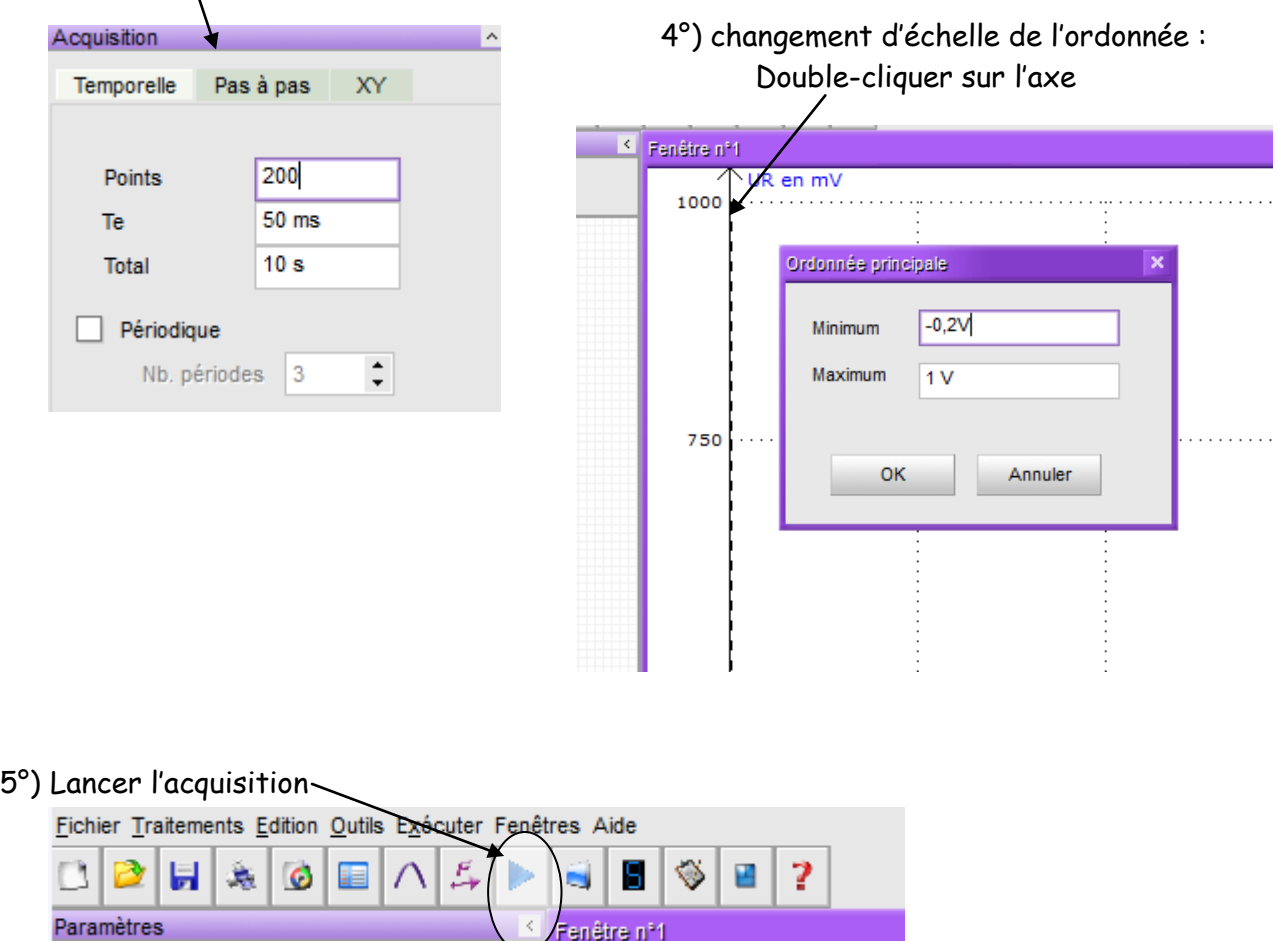

Fenêtre nº1

## **B- Comment numériser le signal obtenu ?**

1°) Sélectionner le tableur

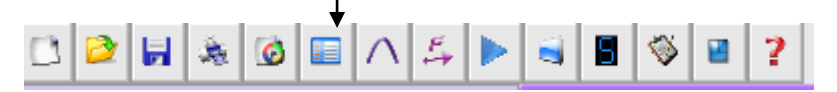

2°) Faire glisser UR dans la première colonne du tableur :

 $C$ liquer sur  $\begin{array}{|c|c|c|c|c|}\hline \cdots&\hline \cdots&\hline \cdots&\hline \end{array}$ puis :

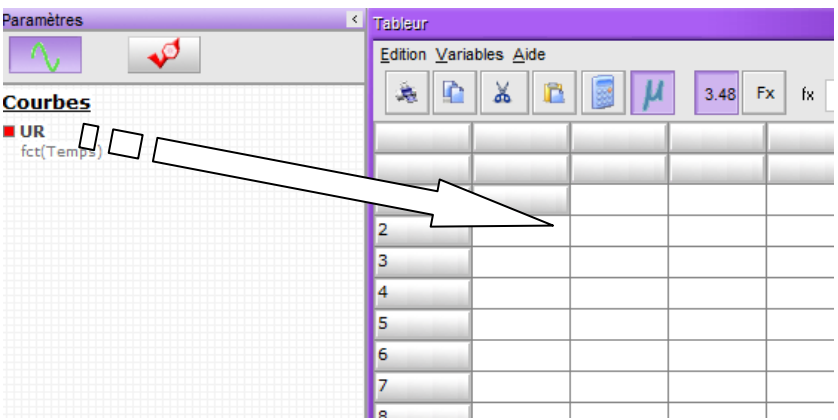

3°) Entrer la commande de comparaison :

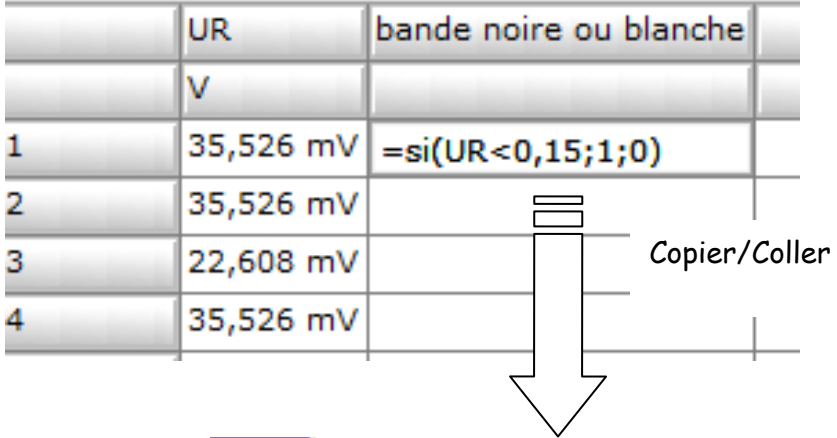

4°) Cliquer sur puis renommer « Var » par « bande noire ou bande blanche ».

## 5°) Ouvrir une nouvelle fenêtre

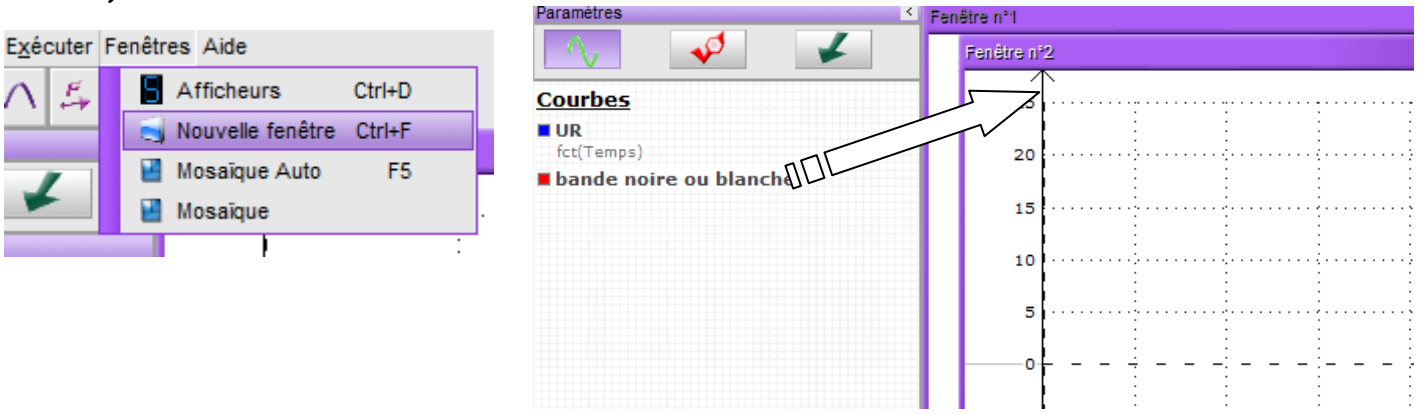